# **Manual de Operação do Usuário**

- **Transmissor de pressão**
- **Pressostato eletrônico**
- **Manômetro digital**

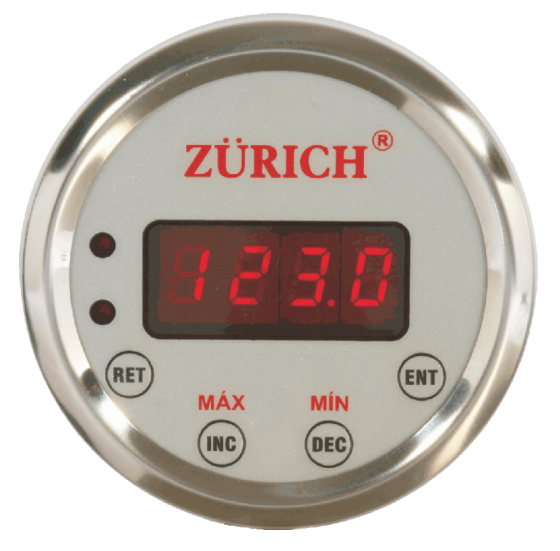

**Mostrador ou display:** Apresenta o valor da variável medida (PV) e dos parâmetros de programação do aparelho. **Sinalizador de alarme SD:** Indica a ocorrência de alarme.

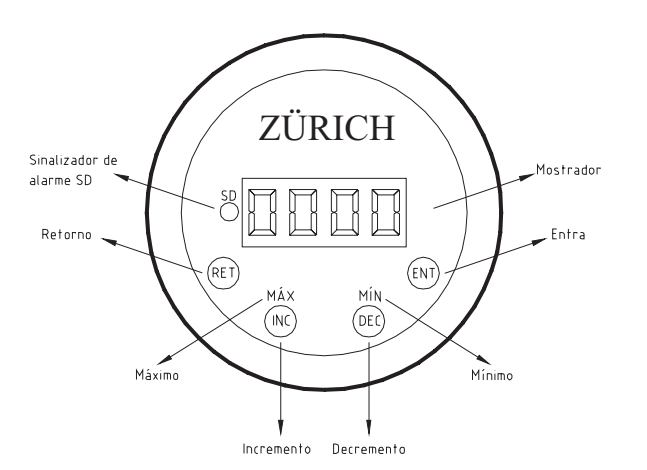

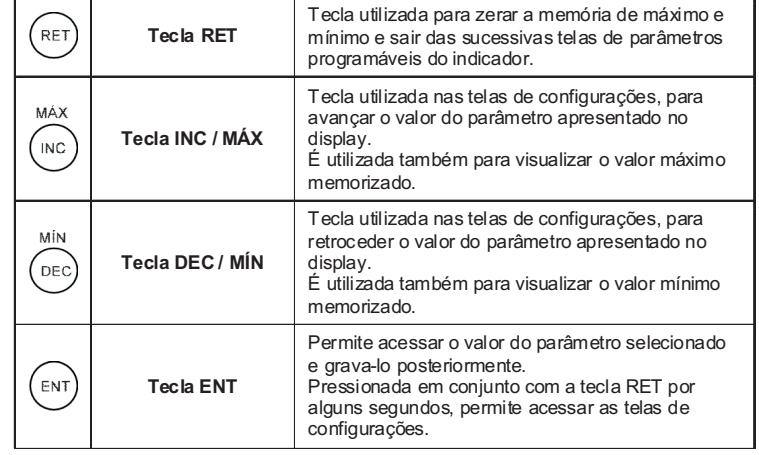

## **CARACTERÍSTICAS**:

- 
- Faixas: desde vácuo até 1600 bar<br>Totalmente em Aço Inox AISI 304
- Proteção IP-68 Ø nominal 67 mm
- Indicação 4 dígitos Led's vermelhos
- ·Indicação 4 dígitos Led´s vermelhos Saída 4-20mA ajustável via frontal em 98% da faixa ou
- inversa 20 a 4mA<br>Temporizador de alarme
- Relé auxiliar (5A) ajustável via frontal 100% da faixa
- Led indicador do estado do contato NA ou NF
- ·Led indicador do estado do contato NA ou NF ·Ligação: retas, angulares e remotas
- 
- Registro de Pico máx e mín<br>• Filtro digital ajustável desde 30 a 600 ms ·Filtro digital ajustável desde 30 a 600 ms Conexões: Roscadas NPT e BSP, Sanitárias,
- 
- · Flanges Normas DIN e ANSI 9 unidades de engenharia selecionáveis

## **PERFORMANCE:**

- Precisão 0,25% F.E (repetibilidade, histerese, linearidade)
- ·Precisão 0,25% F.E (repetibilidade, histerese, linearidade) ·Resolução (vide tabela de conversões e resoluções)
- 
- Sensor Piezorresistivo<br>Temperatura do invólucro 60°C (máx)
- Temperatura máxima do sensor 100 °C (opcional 280 °C)
- ·Temperatura máxima do sensor 100 °C (opcional <sup>280</sup> °C)
- ·Grau de proteção IP.68 (jatos d´água potentes e imersão contínua)
- Visor em policarbonato alta resistência<br>Sinal de saída 4-20mA 400  $\Omega$  ohms (máx)
- Sinal de saída 4-20mA 400 Ω ohms (máx)<br>• Alimentação 15 a 30Vcc (ver nota de aplicação
- ·Alimentação 15 a 30Vcc (ver nota de aplicação)
- Consumo máx de corrente 60mA<br>Contato de alarme 5A / 250Vca / 1A /125Vcc máx
- Cabo 5 vias AWG 1 metro (blindado 5 x 26)
- ·Cabo 5 vias AWG 1 metro (blindado 5 x 26) Alta imunidade EMI-RFI (radio freqüência)

O sinal de saída 4-20 mA e o ponto de atuação de alarme saem de fábrica configurados conforme solicitação do cliente. Se o usuário necessitar mudar a faixa de calibração da saída 4-20 mAou do ponto de atuação do alarme poderá realizar através das teclas frontais. Para calibrar o produto, deve-se alimenta-lo com uma tensão de 24 Vcc.

URICH

## **Instruções de operação:**

- ?Quando for solicitado para pressionar uma ou mais teclas, deve-se apertar e segurar por aproximadamente 5 segundos para poder confirmar a ação. Depois de executada a ação desejada basta soltar a(s) tecla(s).<br>Para ajustar os valores dos parâmetros após acessá-los (pressionando a tecla **ENT**) utilizam-se as teclas **INC/MÁX** e **DEC/MÍN** para aumentar
- ou diminuir os valores. Pressionando **INC/MÁX** ou **DEC/MÍN** durante um período maior de tempo aumenta ou diminui o valor mais
- ?rapidamente. Para confirmar o valor ajustado pressione **ENT** até o display apagar momentaneamente. Após confirmar o valor será exibido o próximo parâmetro seguindo a tabela abaixo. Para cancelar o ajuste do parâmetro pressione **RET**.

# Calibração

Todos instrumentos produzidos pela Zurich são fornecidos calibrados de fábrica. O procedimento abaixo deve ser realizado somente caso seja comprovada a necessidade de recalibração, ou para calibrações periódicas. É preciso dispor de uma fonte geradora de pressão, um manômetro padrão adequado, uma fonte de alimentação 24Vcc e um amperímetro. Não nos responsabilizamos por eventuais avarias e/ou desconfiguração do manômetro caso esse procedimento não seja realizado corretamente.

1° PASSO: Pressionar a tecla **se seu** simultaneamente, irá aparecer a palavra AAS1, pressione novamente e aparecera tArA.

**2° PASSO:** Com a tecla ir até o parâmetro **"enca"** (entrada de calibração).

**3° PASSO:** Estando no parâmetro "enca", pressionar a tecla <u>l</u>ed novamente, irá aparecer "0000", colocar "1010" e pressionar a tecla irá aparecer a palavra " tipo ". (Obs.: este parâmetro não mexer).

**4° PASSO:** Estando no parâmetro "**tipo",** pressionar a tecla até o parâmetro "**faad**", que quer dizer ganho de sinal. (Obs.: mexer somente caso haja necessidade, este já vem configurado de fábrica).

aparecer por ex. "5000", pressionar a tecla , irá aparecer **"cal 4",** pressionar a tecla, irá **5° PASSO:** Estando no parâmetro **"faad"** pressionar a tecla até o parâmetro **"care**" (referência de calibração), pressionar tecla , irá aparecer palavra "cal 1", pressionar a tecla <sub></sub>, irá aparecer "0000" e confirmar com a tecla , irá aparecer **"cal 2",** pressionar tecla , irá aparecer por ex. "2500" pressionar, tecla , irá aparecer **"cal 3"**, pressionar tecla , irá aparecer por ex. "7500" pressionar a tecla , irá aparecer **''cal 5'',** pressionar a tecla , irá aparecer por ex. "1000", pressionar a tecla , irá aparecer a palavra **"caad"**. (Obs. no parâmetro **"care"**, os pontos de referência devem ser de acordo com a faixa a ser calibrada, respeitando os pontos decimais, ver no passo 7).

**6° PASSO:** Estando no parâmetro **"caad",** pressionar a tecla, irá aparecer **"cal 1"**, pressionar a tecla , irá aparecer um valor qualquer próximo a zero, pressionar a tecla , irá aparecer **"cal 2**", gerar a pressão de acordo com o "**care cal 2**", pressionar a tecla , irá aparecer "**cal 3**", pressionar a tecla , gerar pressão de acordo com o "**care cal 3**", pressionar a tecla , irá aparecer "**cal 4**", gerar pressão de acordo com "**care cal 4**", pressionar a tecla , irá aparecer "cal 5", pressionar a tecla e gerar pressão de acordo com "care cal 5", pressionar a tecla, irá aparecer a palavra **"POdE".**

**7° PASSO:** No parâmetro **"POdE"** (ponto decimal), respeitando as seguinte regras: de 0,000 até 9,999 são três casas decimais, de 00,00 até 99,99 são duas casas decimais e de 000,0 até 999,9 apenas uma casa decimal, ver em qual ponto se enquadra e pressionar a tecla .Irá aparecer "unee", pressione novamente a tecla e aparecera o "CASb".

**8° PASSO:** Aparecerá "CASb", pressione , para acessar o parâmetro. Ajuste o valor baixo para saída analógica (4mA), pressionando ou , para confirmar o valor pressione . Em seguida irá aparecer o parâmetro "CASA", pressione , para acessar o parâmetro. Ajuste o valor alto para a saída analógica (20mA), pressionando ou , e pressione para confirmar o valor. ENT MCII OLI II II:edili Indiaa Antiirmar Alvalor hraeelona II:ed

**9° PASSO: "SECA"** (senha de calibração), deve se colocar no **"passo 3"** a senha de acesso que é "1010" para poder mudar esta senha, basta o operador colocar qualquer outro valor e pressionar a tecla e desligar e ligar o instrumento.

## Parâmetros de Controle

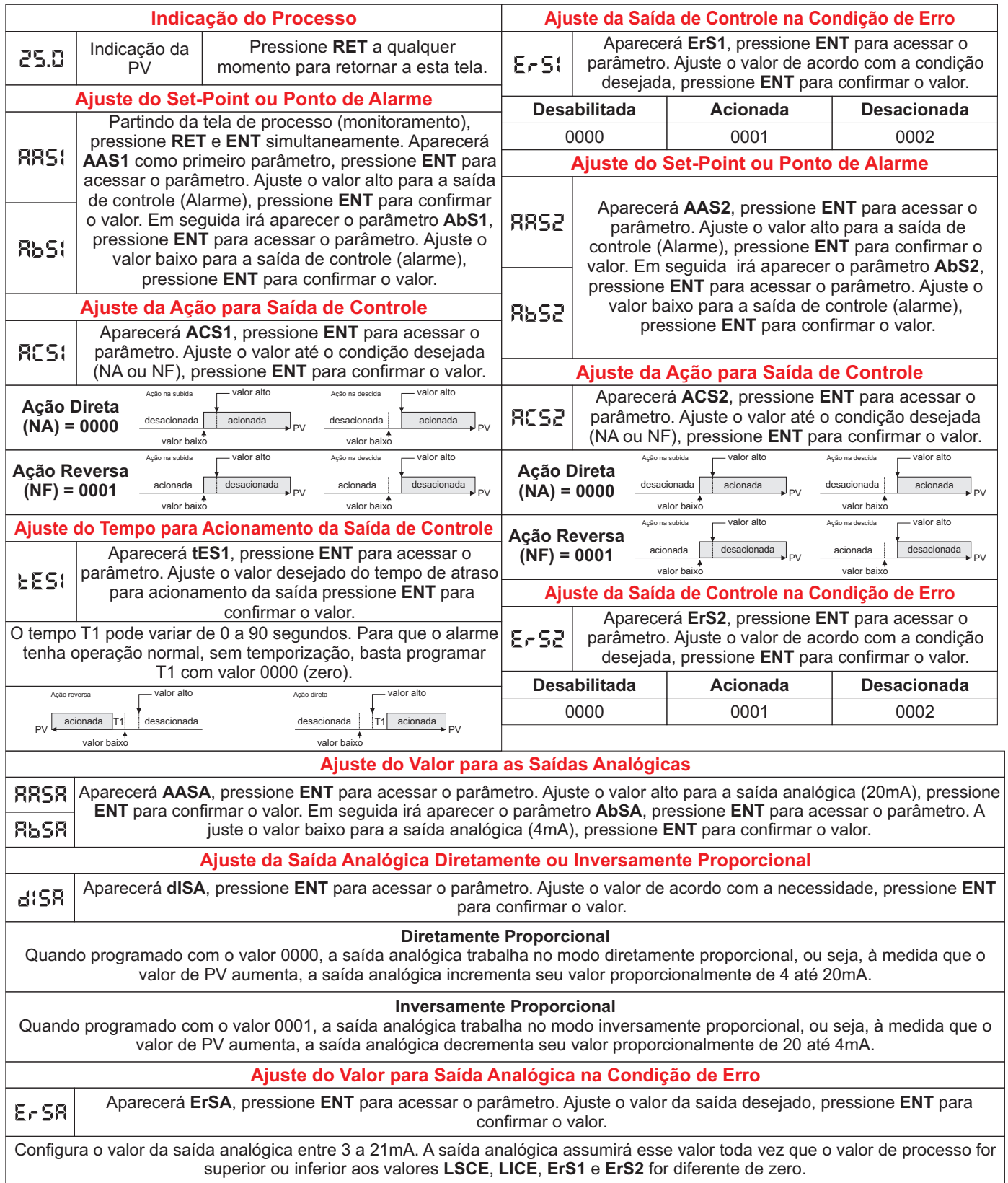

# ÜRICH Manual Série P3 - PNP

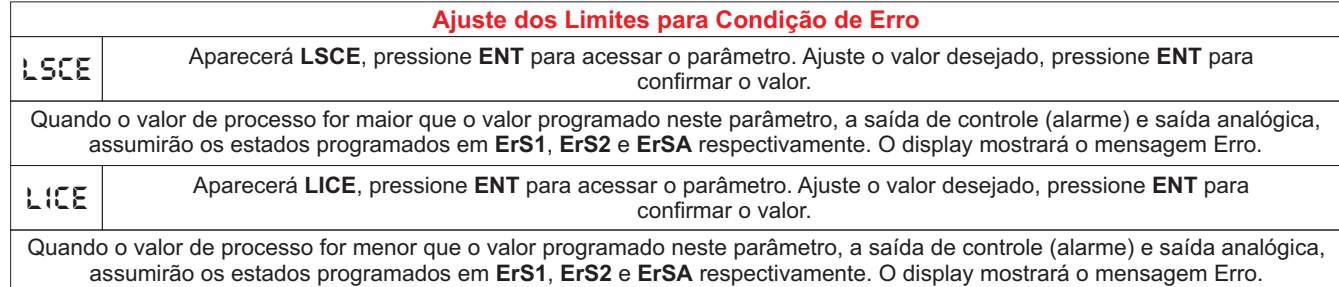

# Parâmetros de Indicação

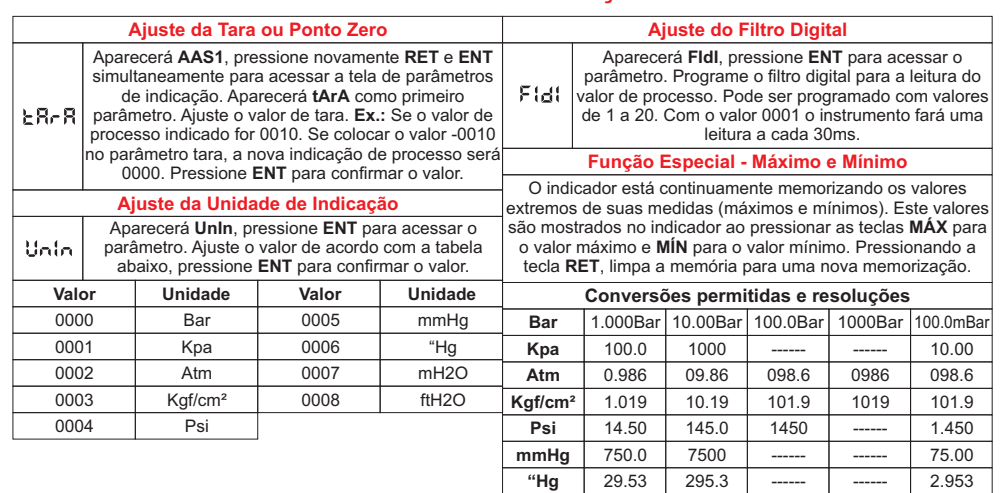

## **RECOMENDAÇÕES PARA INSTALAÇÕES**

- Condutores de sinais de entrada devem percorrer a planta do sistema separados dos condutores de saída e de alimentação, se possível em eletrodutos aterrados.

- A alimentação dos instrumentos deve vir de uma rede própria para instrumentação.

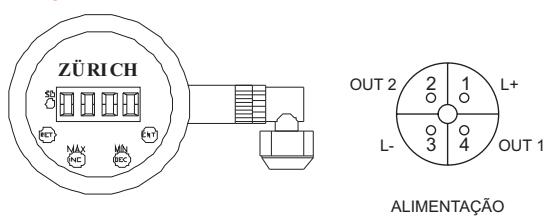

**mH2O** 10.19 101.9 ----- ----- 1.019

**ftH2O** 33.45 334.5 ----- 3.345

### **Sugestão para ligação de cargas indutivas**

Cargas indutivas comutadas pelos relés, podem gerar ruídos indesejáveis, tornando necessário o uso de supressores. Para cargas indutivas alimentadas com corrente contínua, usar diodo em paralelo com a carga tendo o **catodo ligado no positivo** e o **anodo no negativo**, veja exemplo no esquema abaixo. Este diodo deve ter tensão reversa mínima de 10 (dez) vezes a da tensão da carga e com corrente direta maior que a corrente de carga. Para cargas indutivas alimentadas com **corrente alternada**, usar um varistor que deve ser ligado em paralelo com a carga sem polaridade, veja exemplo no esquema abaixo. Este varistor deve ter a tensão nominal **20% maior** que a tensão de alimentação da bobina. **Ex. de proteção para o circuito alimentado com corrente alternada (C.A.) e corrente contínua (C.C.).**

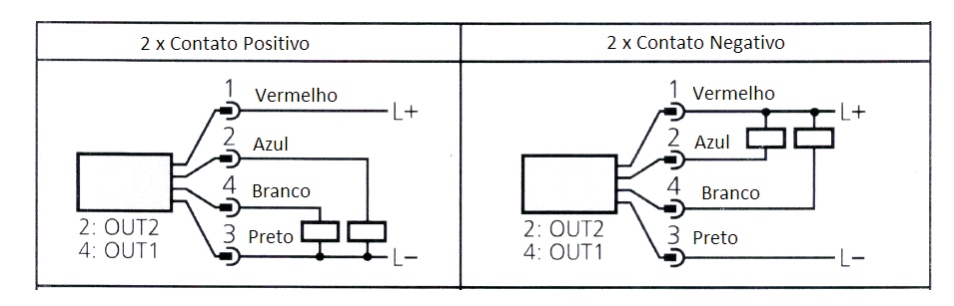

## **GARANTIA**

Nota fiscal de compra, garantia de 1 (um) ano, nos seguintes termos:

O período de garantia inicia na data de emissão da Nota Fiscal.

- ·O período de garantia inicia na data de emissão da Nota Fiscal. Dentro do período de garantia, a mão de obra e componentes aplicados em reparos de defeitos ocorridos em uso normal serão
- ·gratuitos. Para os eventuais reparos, enviar o equipamento, juntamente com as notas fiscais de remessa para conserto, para o endereço de
- nossa fábrica.<br>Despesas e riscos de transporte correrão por conta do proprietário.
- ·Despesas e riscos de transporte correrão por conta do proprietário. Mesmo no período de garantia serão cobrados os consertos de defeitos causados por choques mecânicos ou exposição do equipamento a condições impróprias para o uso.

24Vcc